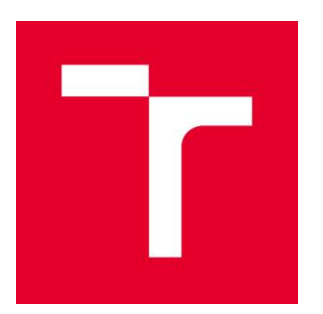

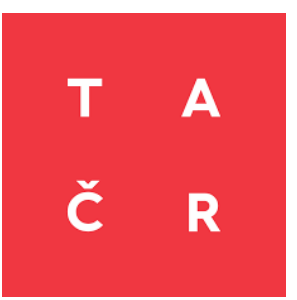

Popis

# **Software pro ověření souladu výrobního modulu nebo zařízení s požadavky z dat měření**

TN01000007/15-V2

Martin Vojtek, Vysoké učení technické v Brně Jiří Drápela, Vysoké učení technické v Brně Jan Morávek, Vysoké učení technické v Brně František Kysnar, EGC České Budějovice

Tento software byl vytvořen se státní podporou Technologické agentury ČR (projekt č. TN01000007, "Národní centrum pro energetiku").

Označení SW: CAS-SW v5.1

WWW: [https://www.ueen.fekt.vut.cz/software-pro-overeni-souladu-vyrobniho-modulu](https://www.ueen.fekt.vut.cz/software-pro-overeni-souladu-vyrobniho-modulu-nebo-zarizeni-s-pozadavky-z-dat-mereni)[nebo-zarizeni-s-pozadavky-z-dat-mereni](https://www.ueen.fekt.vut.cz/software-pro-overeni-souladu-vyrobniho-modulu-nebo-zarizeni-s-pozadavky-z-dat-mereni)

Stran: 5

Verze: v1 (10.12.2021)

V Brně, 10.12.2021

## **Základní popis**

Software CAS-SW v5.1 slouží na pokročilou analýzu dat z měření, které jsou vykonány pomocí vybraných typů výkonových analyzátorů za účelem posouzení shody nebo souladu výrobních modulů. Po načtení naměřených dat program na základě implementovaných algoritmů a parametrů zadaných uživatelem vykoná tzv. post-processing pro poskytnutí jednoznačného pohledu na chování výrobního modulu během zkoušky v uživatelsky přívětivém grafickém rozhraní. K dispozici je celkový přehled časových průběhů nejdůležitějších elektrických veličin, možnost detailního prohlížení časových průběhů všech naměřených veličin, promítnutí naměřených dat do pracovního prostoru výrobního modulu - PQ diagramu, a také do regulačních charakteristik P=f(U), Q=f(U) a P=f(f). To spolu s přednastavenými a vyobrazenými limity chování umožnuje časově nenáročné kvantitativní i kvalitativní posouzení souladu výrobního modulu nebo zařízení s požadavky z dat měření.

Pro co nejefektivnější posouzení souladu VM s požadavky je doporučeno, aby naměřená data pocházeli z měření vykonaných podle zkušebních procedur navržených a blíže popsaných v:

DRÁPELA, J.; VOJTEK, M.; KYSNAR, F. *Technická zpráva o procesingu časových dat z monitoringu výrobního modulu nebo zařízení pro účely ověření souladu s požadavky na podporu sítě. TN01000007/15-V1.* Brno: Vysoké učení technické v Brně, 2021. s. 1-45.

### **Klíčová slova**

soulad výrobních modulů, posouzení souladu, vyhodnocení dat, zkušební procedury, PQ diagram, regulační charakteristiky, SW

#### **Interní označení**

CAS-SW v5.1

#### **Parametry SW**

- Software pro zpracování dat z měření souladu výrobních modulů nebo zařízení
- Matlab aplikace
- Import a export dat
- Nastavitelné průměrování vzorků a výběr časových oken pro zpracování
- Analýza dat a grafická interpretace
- Systém poměrných jednotek pro usnadnění porovnání chování různých VM

SW snižuje časovou náročnost na posouzení souladu výrobních modulů nebo zařízení a tím i ekonomickou náročnost celého procesu. Novost SW spočívá v jeho automatizovaném porovnání naměřených dat s požadovanou odezvou dle požadavků a poskytnutí uživateli jednoznačný, rychlý a průkazný prostředek pro posouzení souladu.

Osoba pro jednání: Jiří Drápela, Technická 12, 616 00 Brno, drapela@vut.cz

#### **Obrazová dokumentace**

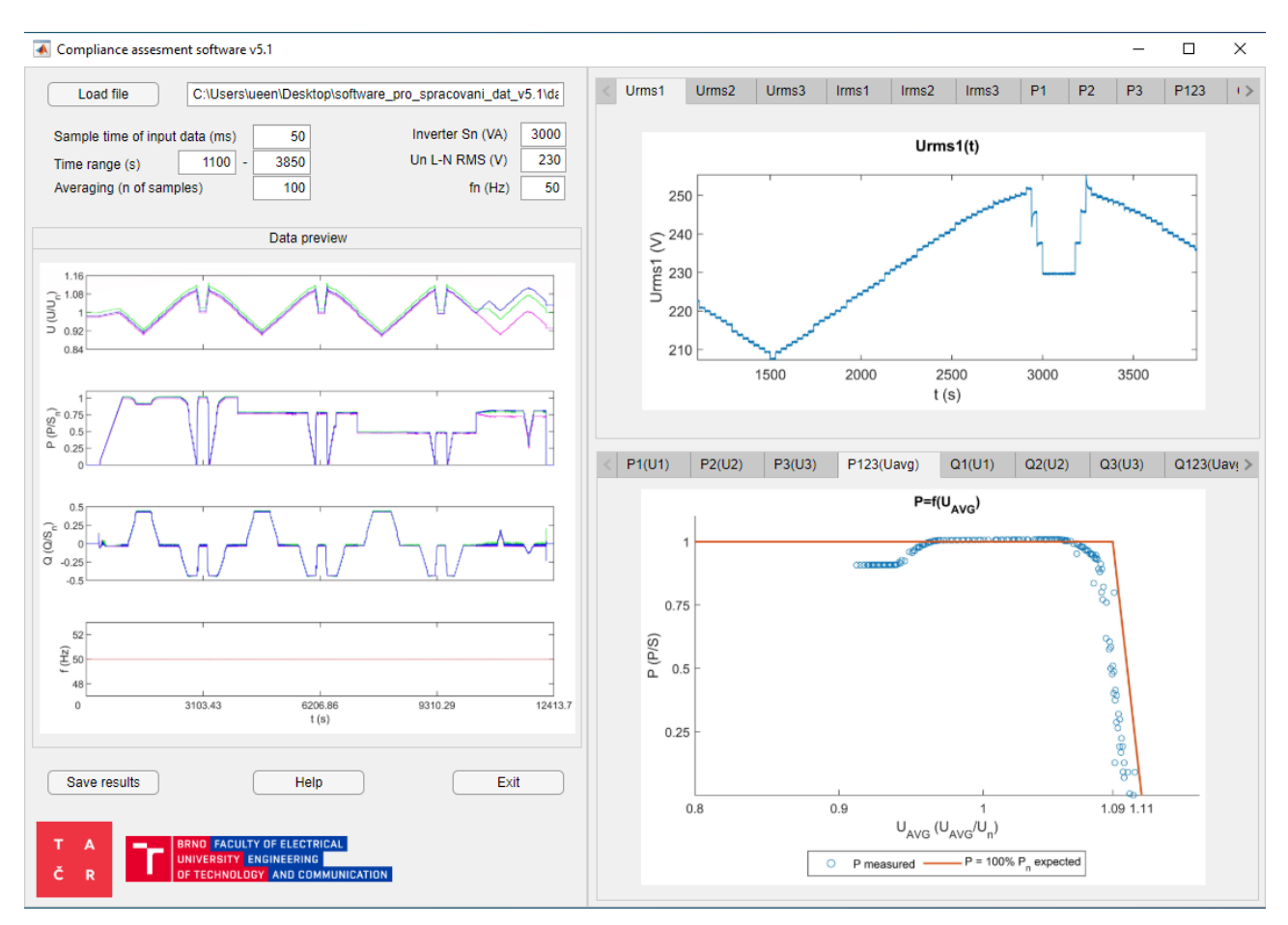

*Obr. 1 Náhled do grafického užívatelského prostředí programu CAS-SW v5.1*

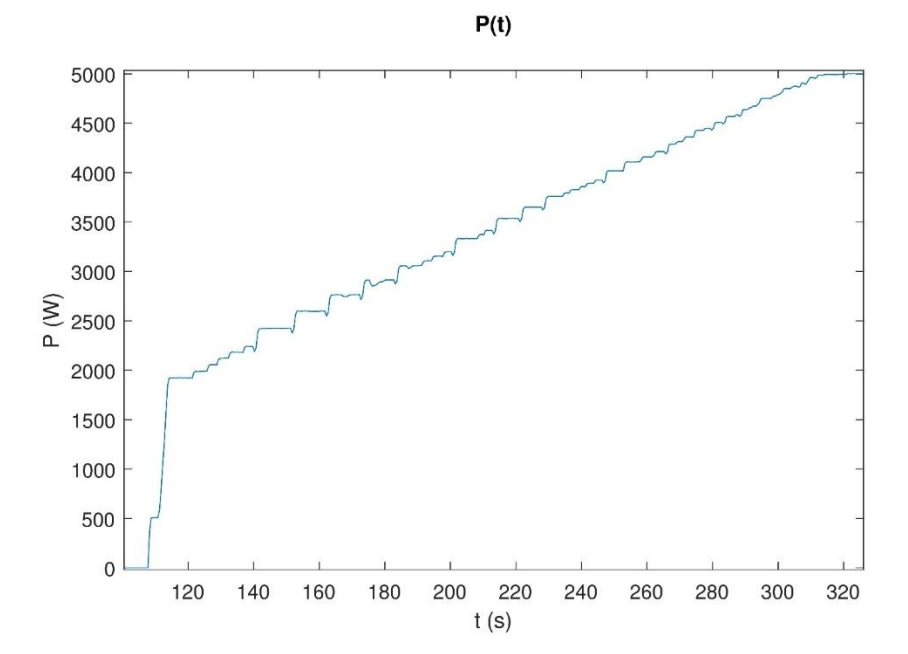

*Obr. 2 Ukázka exportovaných dat ve formě obrázků - průběh činného výkonu*

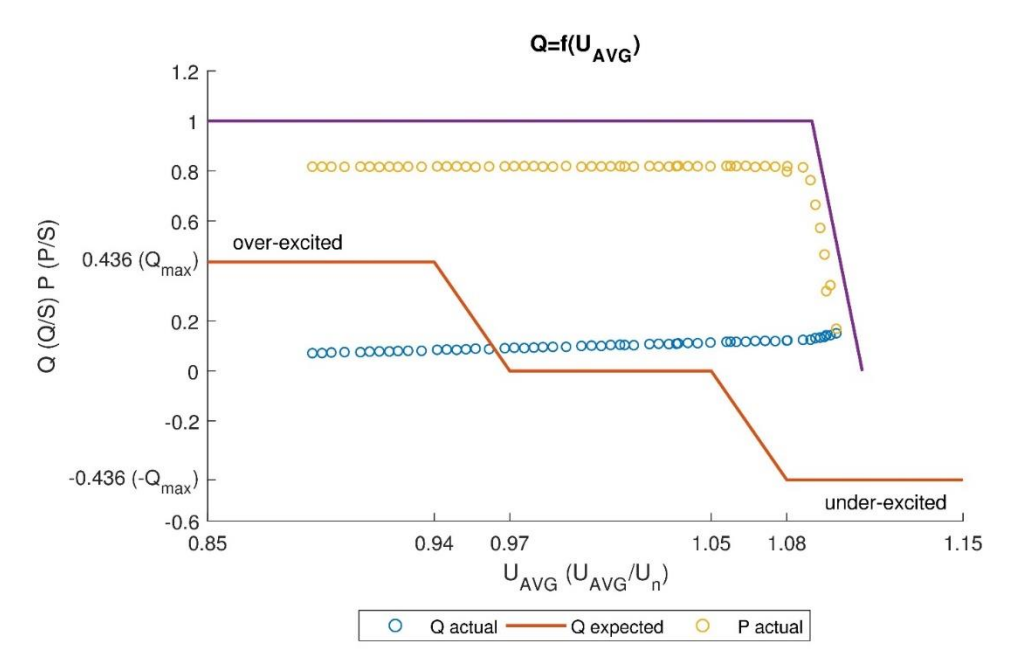

*Obr. 3 Ukázka exportovaných dat ve formě obrázků – QU a PU charakteristika*

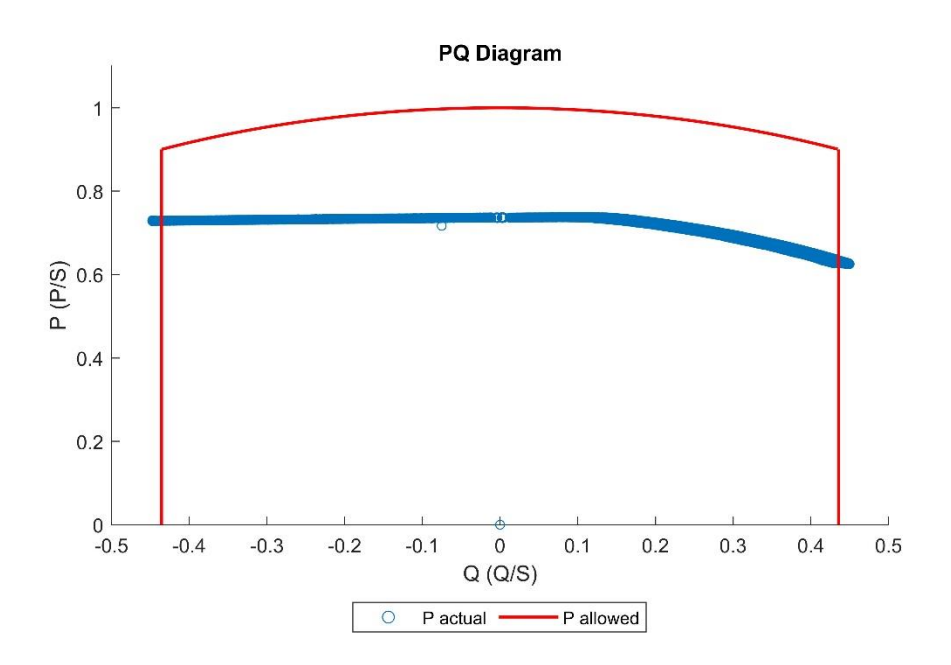

*Obr. 4 Ukázka exportovaných dat ve formě obrázků – PQ diagram*

#### **Vstupní data**

Pro správnou funkci programu je potřebné načíst vstupní data v požadovaném formátu. Program umožnuje načíst data z textového souboru, který obsahuje hodnoty oddělené čárkou – formát CSV (Comma Separated Values). Jedná se o všeobecně známy, často používaný, jednoduchý a standardizovaný textový formát pro reprezentaci tabulkových dat.

První řádek textového souboru musí obsahovat názvy jednotlivých veličin, první a druhý sloupec datum a časovou značku. Další sloupce pak reprezentují naměřené hodnoty příslušných veličin.

## **Návod k použití**

Vyvinutý SW pracuje na platformě Matlab pro programování a numerické výpočty. SW je možné spustit po dvojitém kliknutí na ikonu zkompilované aplikace ve formátu Matlab app (.mlapp). K spuštění je potřeba mít nainstalovaný program Matlab ve verzi r2019a a vyšší s platnou licencí, nebo Matlab runtime, který obsahuje knihovny potřebné ke spouštění aplikací Matlab na cílovém systému bez licencované kopie Matlabu.

Kliknutím na tlačítko **Load file** se otevře dialogové okno pro načtení dat ze souboru v podporovaném formátu. Po výběru a potvrzení souboru vstupních dat se vedle tlačítka pro načtení zobrazí cesta k souboru.

Následně je pro korektní analýzu potřeba zadat požadované parametry (vzorkovací čas, časový rozsah dat pro vyhodnocení, počet vzorek pro průměrování, nominální parametry testovaného zařízení a sítě pro propočet do systému poměrných jednotek).

Na základě zadaných parametrů proběhne analýza vstupních dat a vytvoření definovaných grafických závislosti. V levé části okna programu je k dispozici přehled časových průběhů základních elektrických veličin. Pravá část okna programu je rozdělená do dvou částí. V horní části jsou časové průběhy všech naměřených veličin. Pravá spodní část okna obsahuje relevantní naměřené regulační charakteristiky a PQ diagramy pro rychlé posouzení souladu. Obě části umožnují prohlížení a přepínání náhledů časových průběhu nebo charakteristik.

Pro export naměřených dat v grafické formě slouží tlačítko **Save results**. K dispozici je vícero možností pro uložení dat včetně obrázků ve formátu .png, .jpeg, nebo přímo formát grafů programu Matlab (.fig), který umožnuje další úpravy.

Nápověda se zobrazí po stlačení tlačítka **Help** a program je možné korektne ukončit stisknutím tlačítka **Exit**.

## **Minimální systémové požadavky**

- Windows 7 SP 1 a vyšší
- Jakýkoliv Intel nebo AMD procesor s architekturou x86-x64
- 1 GB prostor na pevném disku
- $-4$  GB RAM

## **Licenční podmínky**

Program je dostupný pouze na základě dohody s pověřenou osobu: prof. Ing. Jiří Drápela, Ph.D. <https://www.vutbr.cz/lide/jiri-drapela-2924#navigace-vizitka> e-mail: [drapela@vut.cz](mailto:drapela@vut.cz)  tel.: +420 54114 6211